## **Общие положения**

Для того, чтобы ограничить объём скачиваемой пользователем или группой информации, можно воспользоваться правилом «квота». Для этого, необходимо зайти в этого пользователя/группу, и на вкладке «правила и ограничения», выбрать пункт «Создать→Квота». При создании квоты, необходимо задать ограничение на объём скачиваемых данных в день, в неделю и в месяц, также возможно указание ресурса, протокола и порта, по которым будет учитываться квота.

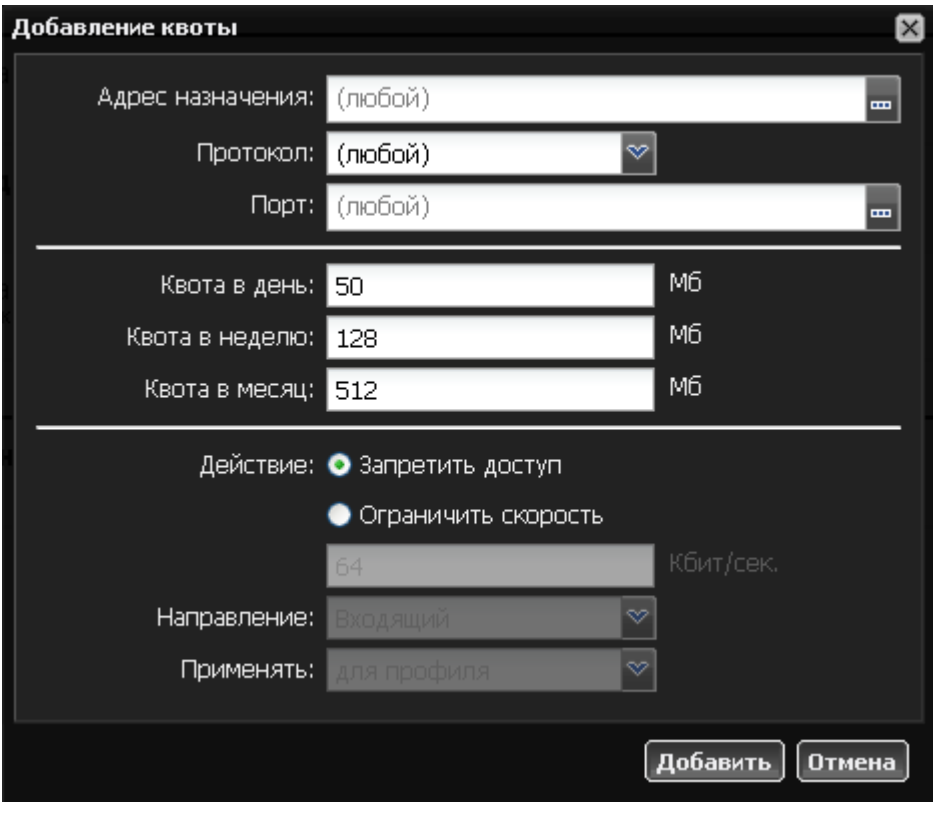

При установке любого из значений в 0, квота по этому периоду срабатывать не будет.

## **Важно: если несколько квот применено для одного и того же ресурса, срабатывать всегда будет наименьшая.**

При превышении квоты пользователем, его доступ к интернет-ресурсам блокируется, доступ остаётся только до ресурсов, для которых на сервере создано разрешающее правило «разрешить всегда». Но также возможна не блокировка ресурса, а ограничение скорости до него установкой соответствующего переключателя в свойствах правила.

## **Увеличение квоты**

Иногда возникает необходимость увеличить пользователю квоту за текущий период времени. Для этих целей в настройках правила квоты существует кнопка «Увеличить».

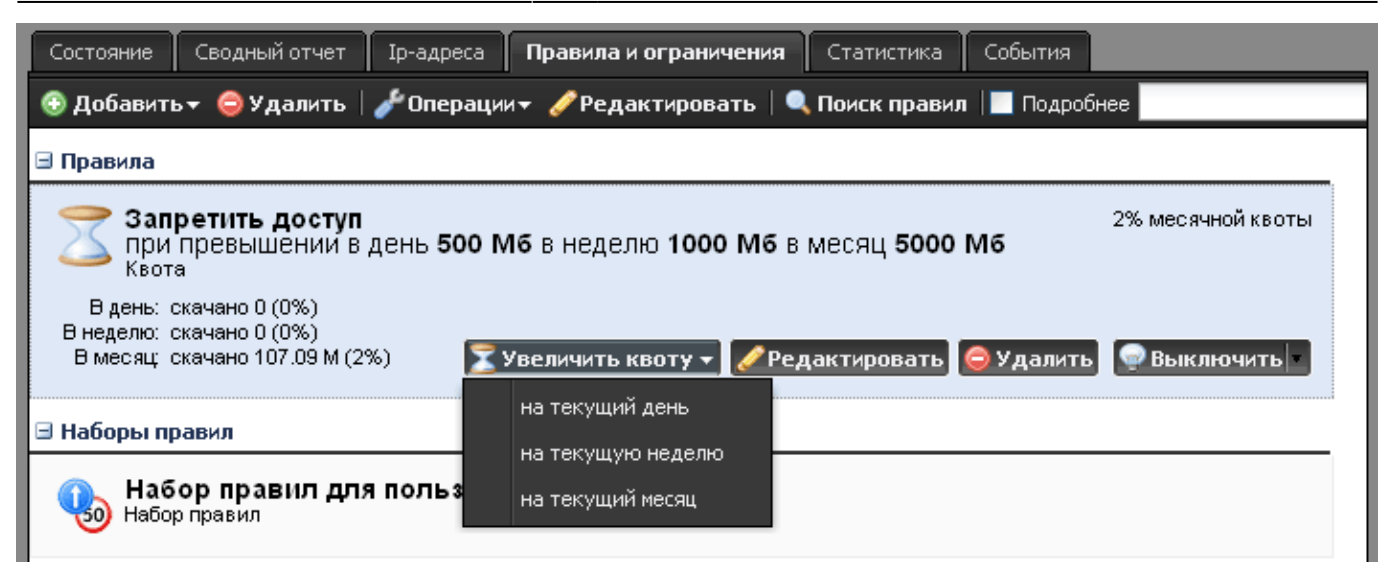

При нажатии на кнопку, вы можете выбрать одну из опций - увеличить квоту за текущий день/неделю/месяц. По истечении этого периода значение квоты будет восстановлено.

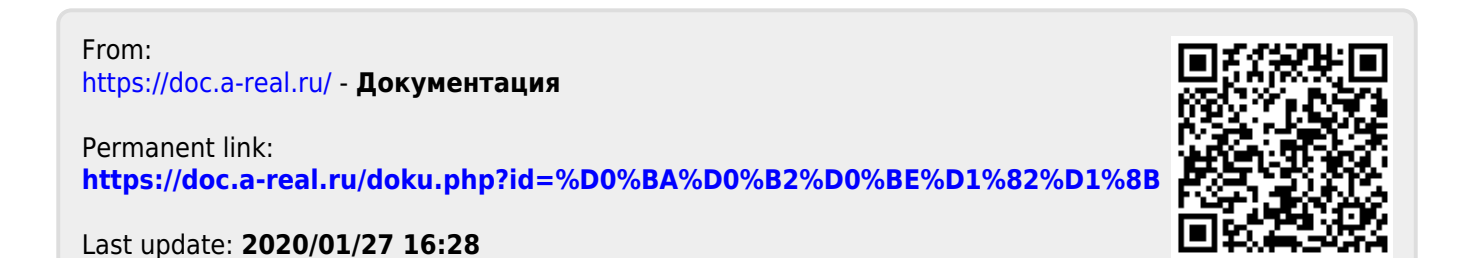